# **Votre ENT sur téléphone mobile**

# **L'Educ de Normandie à portée de main grâce à l'application mobile Its Learning**

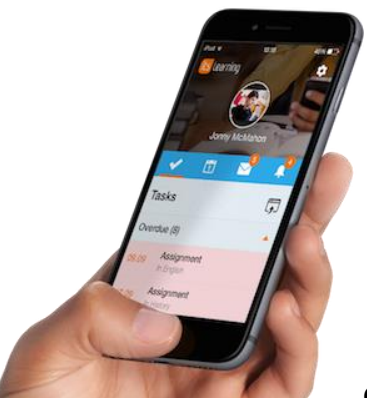

Cette application mobile permet de recevoir les principales notifications de votre ENT l'Educ de Normandie directement sur votre mobile. Elle s'adresse avant tout aux élèves qui peuvent ainsi rester informés des tâches ou devoirs à faire, de commentaires de leurs enseignants, des notes obtenues sur les exercices réalisés…

A partir de votre mobile, vous pouvez consulter :

- le travail et autres tâches à faire,
- les dates de remises de devoirs et autres événements,
- la messagerie de l'Educ de Normandie,
- Autres notifications liées à vos cours ou projets….

Ainsi, les élèves disposent d'une vue globale des travaux à réaliser, dates à retenir… Ils peuvent envoyer et recevoir des messages aux autres utilisateurs autorisés etc.

[Pour plus d'informations](http://www.itslearning.fr/itslearning-app) sur les fonctionnalités de cette application.

## **Comment utiliser cette application ?**

Vous trouverez ci-dessous un guide à l'attention des futurs utilisateurs de l'application "Its learning".

Téléchargez l'application "**its learning**"

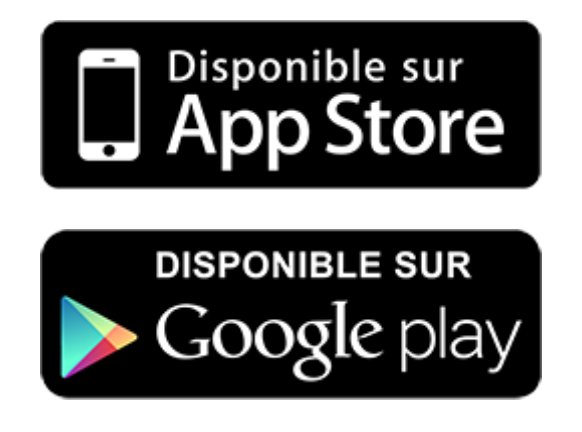

Pour trouver accéder à votre ENT L'Educ de Normandie, entrez "Normandie" et choisissez **L'Educ de Normandie.**

### **Sur Androïd**

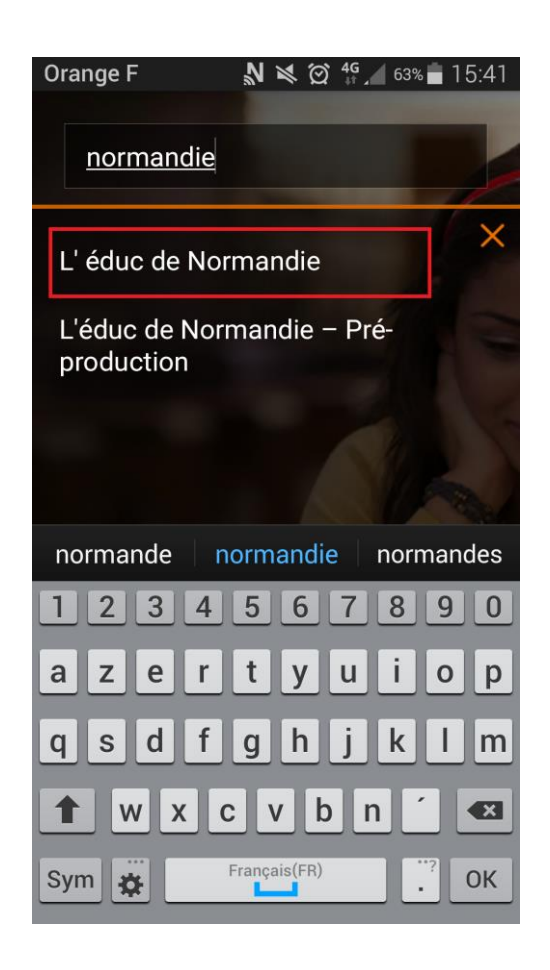

#### **Sur Ios**

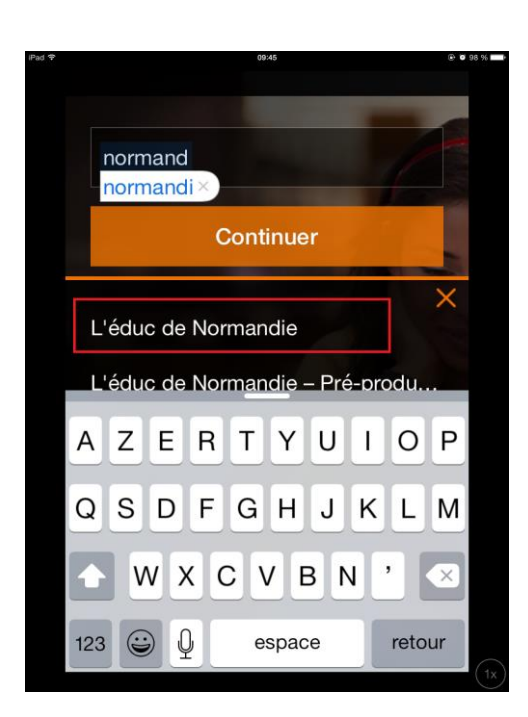

Cliquez sur "Continuer", cela ouvre le navigateur internet de votre mobile afin de vous connecter à votre compte l'Educ de Normandie.

Puis connectez-vous en sélectionnant SSO-CAS.

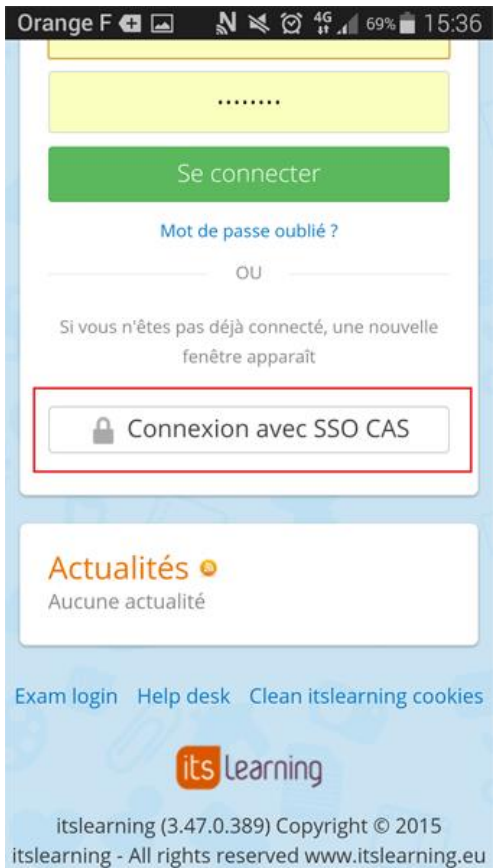

Sélectionnez votre profil "Élèves ou parents" de l'enseignement public si vous faites partie d'un collège ou lycée public de l'académie de Caen.

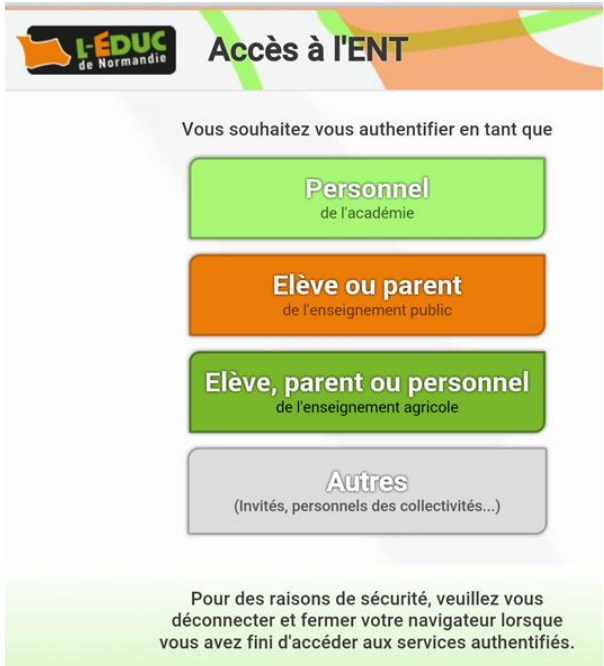

Rentrez l'identifiant et le mot de passe qui vous permet d'accéder à votre ENT.

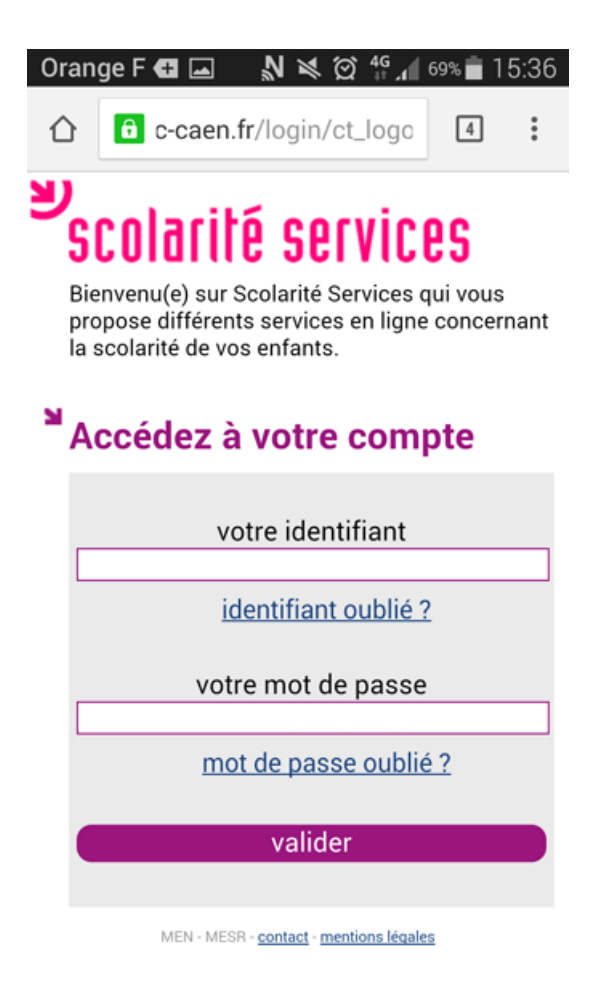

L'application vous informe qu'elle va accéder à certaines fonctionnalités de l'ENT, cliquez sur OK.

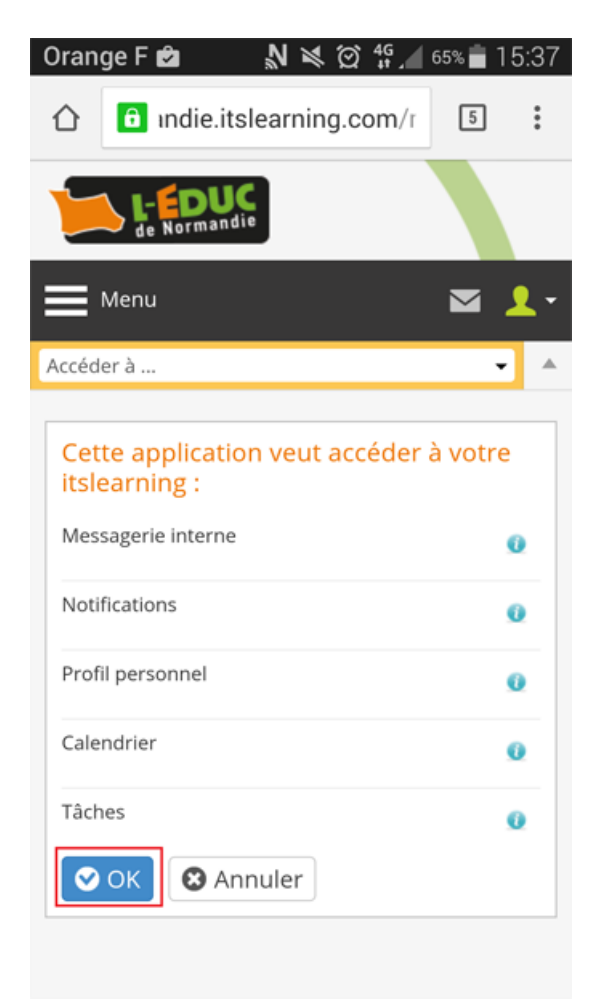

Puis, vous êtes automatiquement redirigé vers l'application.

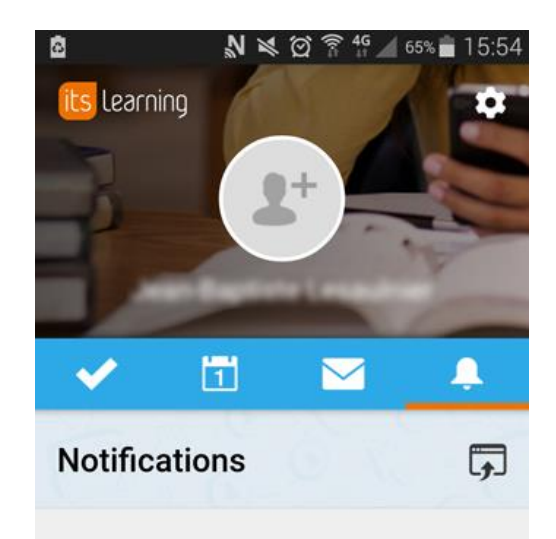

Vous n'avez actuellement aucun(e) notifications

Vous pouvez désormais utiliser les différentes fonctionnalités de l'application.